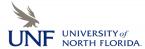

## **Registration Add Errors**

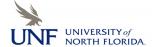

| ALLE                                                                                           |                                                                                          |                                     |
|------------------------------------------------------------------------------------------------|------------------------------------------------------------------------------------------|-------------------------------------|
| Add Error Message                                                                              | How to Fix It                                                                            |                                     |
| "Academic Standing prohibits registration"                                                     | Contact your Academic Advisor for more information.                                      |                                     |
| "An error has prevented the processing of your transactions. Inform your Registrar that a      | Contact One Stop Student Services for more                                               | information.                        |
| processing error has occurred."                                                                |                                                                                          |                                     |
| "Class Restriction"                                                                            | Contact the department offering this course for more information.                        |                                     |
| "College Restriction"                                                                          | Contact department offering this course for more information.                            |                                     |
| "Course status dates not within range for part of term"                                        | Check that your entered a valid CRN for the term, then contact One Stop.                 |                                     |
| "Degree Restriction"                                                                           | Contact the department offering this course for more information.                        |                                     |
| "Field of Study Restriction"                                                                   | Contact the department offering this course for more information.                        |                                     |
| "Invalid or undefined Enrollment Status or date range invalid"                                 | Check that your entered a valid CRN for the term, then contact One Stop.                 |                                     |
| "Invalid Student Status Code"                                                                  | Contact One Stop for more information.                                                   |                                     |
| "Level Restriction"                                                                            | Contact department offering this course for more information.                            |                                     |
| "Major Restriction"                                                                            | Contact department offering this course for more information.                            |                                     |
| "Maximum Hours Exceeded"                                                                       | Contact One Stop for more information.                                                   |                                     |
| "Not enrolled since re-admit term"                                                             | Contact One Stop for more information.                                                   |                                     |
| "Open – Waitlist Filled"                                                                       | Indicates a seat or seats are available in the section, but a waitlist exists.           |                                     |
| "Open – XXX Waitlisted"                                                                        | Indicates a seat or seats are available in the section, but a waitlist of "XXX" students |                                     |
|                                                                                                | exists.                                                                                  |                                     |
| "PREQ or Co-req"                                                                               | Contact your Academic Advisor for more information.                                      |                                     |
| "Pre-requisite or Test Score"                                                                  | Contact your Academic Advisor for more information.                                      |                                     |
| "Program Restriction"                                                                          | Contact the department offering this course for more information.                        |                                     |
| "Special Approval" – Department                                                                | Contact your academic advisor for more information.                                      |                                     |
| "Student Attribute" – Honors Course                                                            | Contact the Honors Program for more information.                                         |                                     |
| "Student Status prohibits registration"                                                        | Contact your Academic Advisor for more information.                                      |                                     |
| "Time conflict with XXXXX"                                                                     | A registration record already exists (CRN XXX                                            |                                     |
| "You have no registration Time Ticket. Please contact the registration administration for      | Check admission status. If admitted, contact One Stop. OR, time tickets have not been    |                                     |
| your time ticket"                                                                              | issued yet for specified term.                                                           |                                     |
| Cont                                                                                           | tacts                                                                                    |                                     |
| Departments:                                                                                   | Academic Advising                                                                        |                                     |
| If you receive a "Department" error, you will need to find the department that houses the      | Freshman and Sophomores contact ACE. Juniors, Seniors, and Graduates contact the         |                                     |
| class in question. You can do this by going to www.unf.edu and using the search box to find    |                                                                                          |                                     |
| their contact information. For example, you can search for "Department of Psychology."         | autong emec ist year major.                                                              |                                     |
| One-Stop:                                                                                      | ACE: 620-1012                                                                            | Computer and Info Sciences: 620-298 |
| You can visit One Stop in Hicks Hall, Building 53. There, you can sign in to speak with one of | Arts and Sciences: 620-2797                                                              | <b>Education</b> : 620-281          |
| us or call 620-5555 during operating hours. The hours are 8am to 5pm Monday through            | <b>Business</b> : 620-2575                                                               | Graduate School: 620-136            |
| Thursday, and 9am to 5pm on Friday.                                                            | Computing and Engineering: 620-2683                                                      |                                     |